# 在Catalyst 9000交换机上配置本地区域Bonjour单 播模式

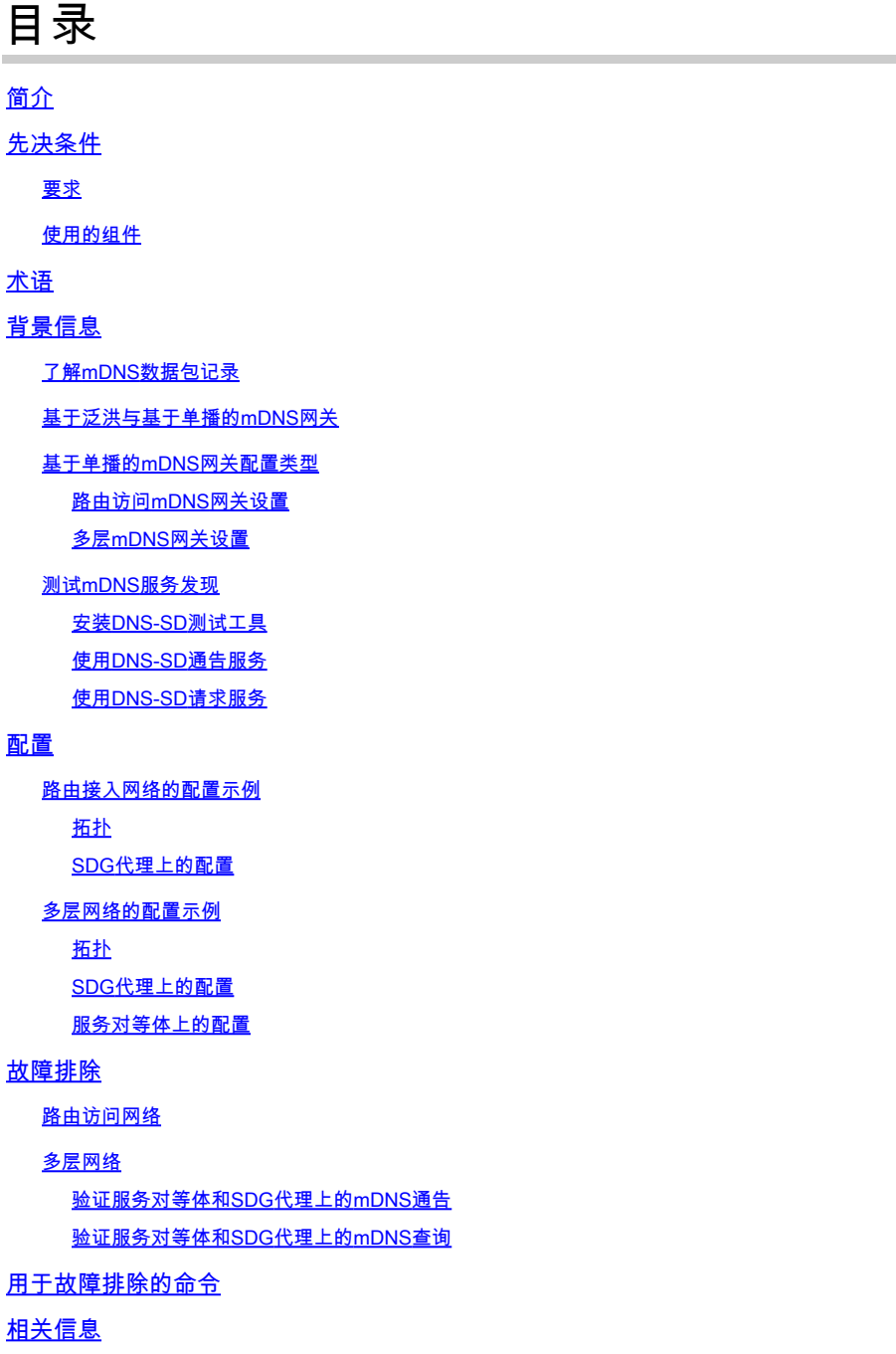

# 简介

本文档介绍如何在基于单播的方法中配置本地区域Bonjour并对其进行故障排除。

## 先决条件

## 要求

本文档没有任何特定的要求。

使用的组件

本文档中的信息基于以下软件和硬件版本:

- Catalyst 9200
- Catalyst 9300
- Catalyst 9400
- Catalyst 9500
- Catalyst 9600
- Cisco IOS® XE 17.6.2及更高版本

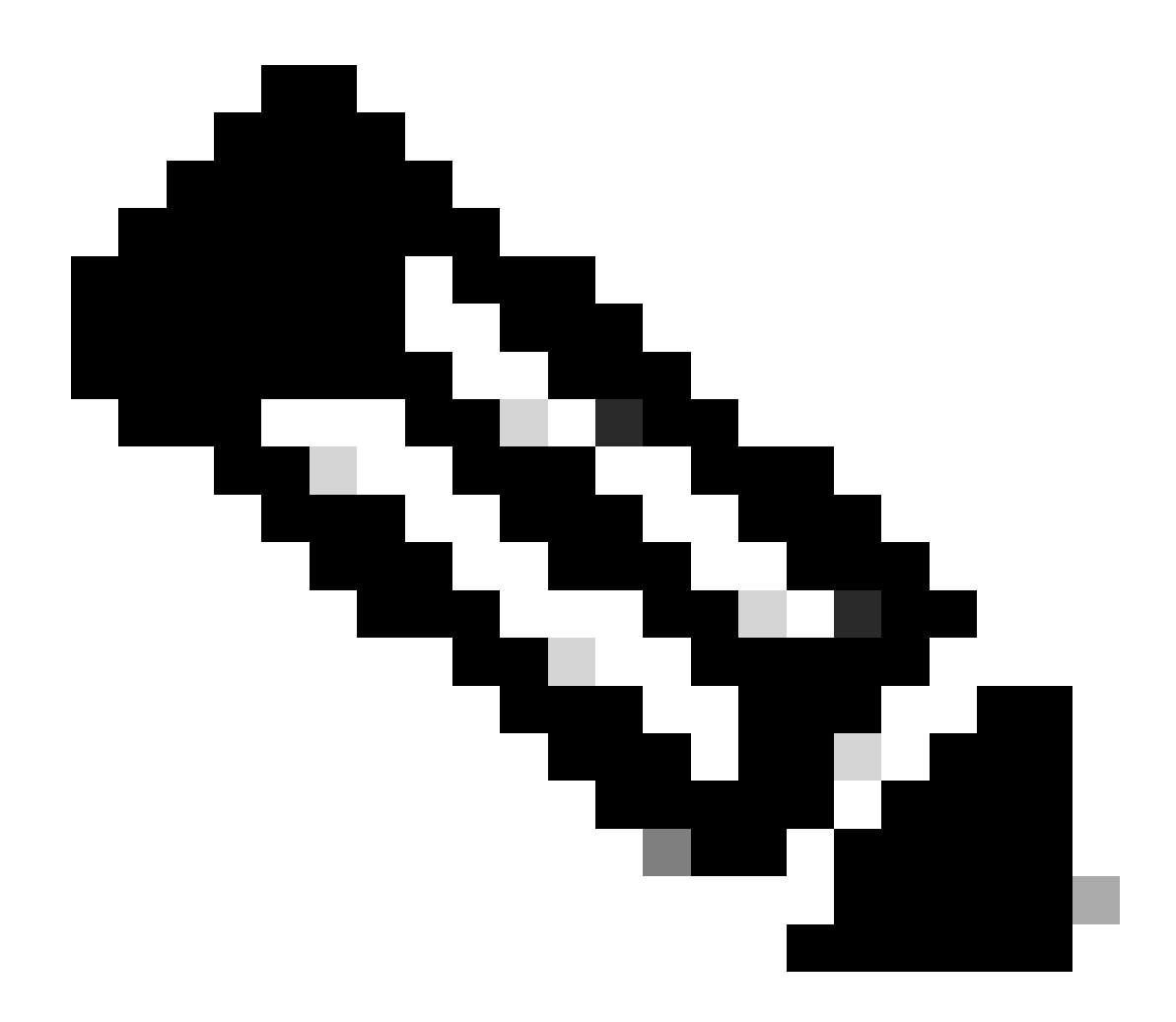

注意:有关在其他思科平台上启用这些功能的命令,请参阅相应的配置指南。

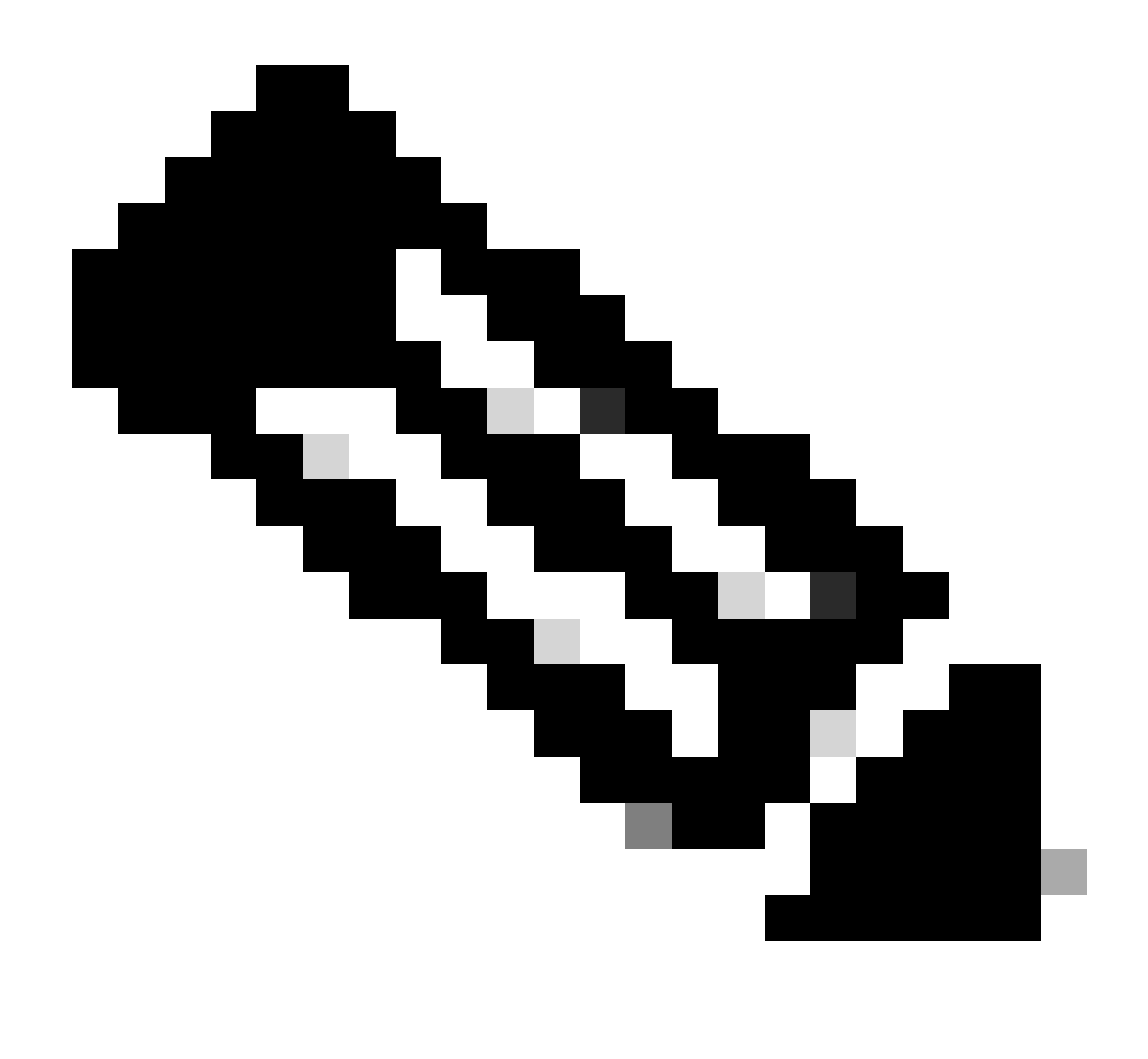

注意: 运行Local Area Bonjour需要Cisco DNA Advantage许可证。验证服务发现网关 (SDG)代理或服务对等体(SP)模式是否从支持矩阵支持Cisco Catalyst平台,该矩阵可在特 定Cisco IOS XE版本的配置指南中找到。

本文档中的信息都是基于特定实验室环境中的设备编写的。本文档中使用的所有设备最初均采用原 始(默认)配置。如果您的网络处于活动状态,请确保您了解所有命令的潜在影响。

## 术语

- 服务类型:终端在网络中通告其单项或多项服务。服务类型示例包括:Apple TV、Airplay、 IPP等。
- 服务实例:每个终端都被视为网络中的实例。每个实例在网络中都有自己的标识(名称)。

## 背景信息

从Cisco IOS XE Amsterdam版本17.3.2开始,引入了mDNS服务网关的新方法,以替代传统的基于

泛洪的实施。这种新方法提供单播模型,并具有以下增强功能:

- mDNS监听可抑制mDNS数据包泛洪。
- 查询数据库(query-db),用于跟踪已查询特定服务的主机。
- 单播mDNS响应,SDG代理仅向每个特定服务的查询数据库中包含的主机发送单播mDNS响应 。

了解mDNS数据包记录

mDNS查询具有下一条记录:

• PTR:PTR记录中的数据是要查询的服务类型,它希望获得提供该服务类型的节点名称。例如 : airplay. tcp.local

mDNS响应或通告具有以下记录:

- PTR(指针):每个PTR记录中的数据是代表服务实例的节点的名称。 例如 : myPC. airplay. tcp.local
- SRV(服务):SRV记录数据标识运行服务实例的主机和侦听的端口。例如:服务实例 myPC. airplay. tcp.local在主机LAPTOP-1的端口3000上运行。
- TXT(文本):一个或多个密钥值对(key=value)。密钥值对提供有关服务的其他信息。此操作 为可选操作。
- A(IPv4地址):A记录用于将主机名解析为IPv4地址。例如:HostLAPTOP-1的IP地址为 10.24.81.11。
- AAAA(IPv6地址):A记录用于将主机名解析为IPv6地址(全局和本地链路)。例如 : HostLAPTOP-1的IPv6地址为2001:0db8:1234:: 1。

基于泛洪与基于单播的mDNS网关

主要区别在于mDNS网关(Cat9k交换机)如何将mDNS通告路由到查询器:

- 在基于泛洪的方法中,将通告发送到目标IP地址224.0.0.251及其相应的组播MAC地址 0100.5e00.00fb。
- 在基于单播的方法中,通告发送到目的IP地址224.0.0.251,但目的MAC地址是来自查询服务 的设备的地址。

此外,在基于组播的实施中,收到的mDNS数据包会泛洪到允许在其中接收数据包的VLAN的其他端 口。

在基于单播的方法中,通过mDNS监听提供泛洪防御机制,该机制为VLAN配置下的每个VLAN配置 的mdns-sd网关启用。这样,mDNS数据包将以单播方式发送:

- 对于查询,仅针对专门查询服务(在query-db中)的设备
- 对于广告,仅发送到上游SDG代理或Cisco WAB(Wide Area Bonjour)应用。

在对mDNS网关进行故障排除时,要确定交换机运行的是基于泛洪的模式还是基于单播的模式,您 可以验证在哪里配置了mdns-sd网关。

• 如果在SVI下配置,则使用基于泛洪的方法,且未启用mDNS监听。

• 如果在VLAN配置下配置,则使用基于单播的方法并启用mDNS监听。

## 基于单播的mDNS网关配置类型

提供无泛洪服务发现网关有两种设置。使用哪个主要取决于第3层边界的位置:

- 如果L3边界位于接入层,则使用路由接入设置。
- 如果L3边界位于分布层,则首选多层设置。

#### 路由访问mDNS网关设置

- 接入交换机用作SDG代理。
- SDG代理执行同一VLAN上终端之间以及不同VLAN之间的服务路由。

#### 多层mDNS网关设置

- 分布层交换机(L3边界)充当SDG代理。
- 第2层接入交换机称为服务对等体。
- 服务对等体在同一VLAN上的终端之间执行服务路由。
- SDG代理执行连接在不同服务对等体中的终端之间的服务路由。
- 如果两个终端连接到同一服务对等体,则SDG代理执行不同VLAN事件中终端之间的服务路由 。
- SDG代理使用单播UDP会话与服务对等体通信。它们不会交换mDNS查询/通告。它们宁愿使 用Bonjour控制协议(BCP)数据包进行通信。此协议在端口10991上使用UDP。
- 这样,当服务对等体收到来自终端的mDNS查询/通告时,不会立即将其转发到SDG代理。相 反,它将等待特定计时器以批量方式将mDNS查询/通告导出到SDG代理:
	- 对于查询,默认计时器为15秒。这种情况可通过service-query-timer periodicity <seconds>命令进行修改。
	- 对于通告,默认计时器为30秒。这种情况可通过service-announcement-timer periodicity <seconds>命令进行修改。
- 当SDG代理收到来自服务对等体(包含在BCP数据包中)的查询时,它处理该查询;如果所 请求的服务位于其mDNS缓存中,则它使用包含相应通告的BCP数据包响应服务对等体。
- 由于BCP的作用,不需要在服务对等体和SDG代理之间交换mDNS数据包,因此可在交换机 间中继链路中使用mdns-sd trust命令使端口同时丢弃入口和出口mDNS数据包。

## 测试mDNS服务发现

在实验室中测试mDNS网关配置时,困难之一是找出如何获取:

- 一个播发所测试服务的终端(mDNS响应器)。
- 请求此给定服务的另一个终端(mDNS查询器)。

使用DNS-SD命令可以完成这2个角色。DNS-SD命令是一种网络诊断工具,可让设备测试mDNS服 务发现。最重要的功能是它既可以发现服务也可以通告服务的存在。

#### 安装DNS-SD测试工具

- macOS本机支持DNS-SD测试工具,要使用此工具,只需转到终端并键入dns-sd以获取有关 命令的信息。
- 另一方面,Windows本机不支持此测试工具,需要安装Apple的Bonjour SDK,一旦安装了 SDK, dns-sd就可以在命令提示符中找到。
- DNS-SD命令语法对于macOS和Windows是相同的。

使用DNS-SD通告服务

要通告mDNS服务,请使用下一个命令:

dns-sd -R name \_app.\_protocol local port

其中:

- name是服务实例(实现给定类型服务的实体)的名称。
- 应用程序是应用程序(服务类型),例如airplay、ipp、http等。
- 协议可以是TCP或UDP。
- local是指本地域。
- port是服务实例侦听服务的端口。

示例:节点名称testpc在TCP端口3000上通告Airplay服务。

dns-sd -R testpc \_airplay.\_tcp local 3000

#### 使用DNS-SD请求服务

要查询mDNS服务,请使用下一个命令:

dns-sd -B \_app.\_protocol local

其中:

- 应用程序是应用程序(服务类型),例如airplay、ipp、http等。
- 协议可以是TCP或UDP。
- local是指本地域。

示例:查询Airplay服务。

dns-sd -B \_airplay.\_tcp local

## 配置

## 路由接入网络的配置示例

拓扑

![](_page_6_Figure_3.jpeg)

SDG代理上的配置

1. 全局启用mDNS网关。

![](_page_7_Picture_0.jpeg)

注意:从Cisco IOS XE 17.9.1开始,可以配置SDG代理处理查询和响应的模式。默认模式 是循环模式,在此模式中,收到来自终端的查询后,将定期发送响应(默认情况下为15秒 )。另一种模式是按需模式;在此模式中,仅在从终端收到查询时才发送响应。按需提供 早期的Cisco IOS XE版本处理来自终端的查询的方式。

mdns-sd gateway

active-query timer 1 <----- Optionally enable Active querying to discover mDNS responders that might query-response mode on-demand <----- Sets the response mode to on-demand instead of the default rec

2. 创建位置筛选器

在自定义策略中,VLAN间服务路由需要位置过滤器。在本特定情况下,需要在VLAN 2455和 2481之间进行服务路由,以便将VLAN添加到位置过滤器LOCAL-PROXY。

mdns-sd location-filter LOCAL-PROXY

match location-group default vlan 2481 match location-group default vlan 2455

3. 创建允许所需服务的入站和出站服务列表。

![](_page_8_Picture_2.jpeg)

注意:出站服务策略中允许的服务与第2步中定义的位置过滤器相关联。对于VLAN间服务 路由,这是必需的。

<#root>

```
mdns-sd service-list LOCAL-AREA-SERVICES-IN IN
 match airplay
 match apple-tv
!
mdns-sd service-list LOCAL-AREA-SERVICES-OUT OUT
 match airplay
```

```
location-filter LOCAL-PROXY
```
match apple-tv

```
location-filter LOCAL-PROXY
```
#### 4. 创建服务策略并关联在步骤3中创建的服务列表。

```
mdns-sd service-policy LOCAL-AREA-SERVICE-POLICY
service-list LOCAL-AREA-SERVICES-IN IN
service-list LOCAL-AREA-SERVICES-OUT OUT
```
5. 在相关VLAN上激活单播mDNS网关。

<#root>

```
vlan configuration 2455
 mdns-sd gateway
  service-policy LOCAL-AREA-SERVICE-POLICY
 source-interface Vlan2455 <---- This is the source IP address that mDNS packets are
!
vlan configuration 2481
```

```
 mdns-sd gateway
 service-policy LOCAL-AREA-SERVICE-POLICY
 source-interface Vlan2481 \leftarrow ---- This is the source IP address that mDNS packets are
```
## 多层网络的配置示例

拓扑

![](_page_10_Figure_0.jpeg)

### SDG代理上的配置

### 1. 全局启用mDNS网关。

mdns-sd gateway source-interface vlan10  $\leftarrow$ ----- This is the IP source that the SDG Agent are going to be use to establ

#### 2. 创建位置筛选器

在自定义策略中,VLAN间服务路由需要位置过滤器。在本特定情况下,需要在VLAN 2455和 2481之间进行服务路由,以便将VLAN添加到位置过滤器LOCAL-PROXY。

mdns-sd location-filter LOCAL-PROXY match location-group default vlan 2481 match location-group default vlan 2455

3. 创建允许所需服务的入站和出站服务列表。

![](_page_11_Picture_0.jpeg)

注意:出站服务策略中允许的服务与第2步中定义的位置过滤器相关联。对于VLAN间服务 路由,这是必需的。

#### <#root>

```
mdns-sd service-list LOCAL-AREA-SERVICES-IN IN
 match airplay
 match apple-tv
!
mdns-sd service-list LOCAL-AREA-SERVICES-OUT OUT
 match airplay
location-filter LOCAL-PROXY
```
match apple-tv

**location-filter LOCAL-PROXY**

#### 4. 创建服务策略并关联在步骤3中创建的服务列表。

mdns-sd service-policy LOCAL-AREA-SERVICE-POLICY service-list LOCAL-AREA-SERVICES-IN IN service-list LOCAL-AREA-SERVICES-OUT OUT

5. 在相关VLAN上激活单播mDNS网关。

<#root>

**vlan configuration 2455**

```
 mdns-sd gateway
  service-policy LOCAL-AREA-SERVICE-POLICY
!
```

```
vlan configuration 2481
```

```
 mdns-sd gateway
  service-policy LOCAL-AREA-SERVICE-POLICY
```
6. 配置服务对等体组以启用服务对等体之间的服务路由。

需要添加执行服务路由所需的每个服务对等源IP。

mdns-sd service-peer group peer-group 1 service-policy LOCAL-AREA-SERVICE-POLICY service-peer 10.1.1.1 location-group default service-peer 10.1.1.5 location-group default

7. 在交换机间TRUNK端口上配置mDNS信任。

此配置不是强制性的,但建议端口丢弃入口或出口中的任何mDNS数据包。这是因为,在这些端口 上,不再期望看到mDNS数据包,而是BCP数据包。

int range tw1/0/1, tw1/0/19 mdns-sd trust

服务对等体上的配置

### 1. 全局启用mDNS网关并配置服务对等体模式。

#### <#root>

mdns-sd gateway active-query timer 1 mode

#### **service-peer**

sdg-agent 10.1.1.3 <------ IP address of the SDG Agent

#### 2. 创建位置筛选器

在自定义策略中,VLAN间服务路由需要位置过滤器。在本特定情况下,需要在VLAN 2455和 2481之间进行服务路由,以便将VLAN添加到位置过滤器LOCAL-PROXY。

mdns-sd location-filter LOCAL-PROXY match location-group default vlan 2481 match location-group default vlan 2455

#### 3. 创建允许所需服务的入站和出站服务列表。

#### <#root>

mdns-sd service-list LOCAL-AREA-SERVICES-IN IN match airplay match apple-tv ! mdns-sd service-list LOCAL-AREA-SERVICES-OUT OUT match airplay

**location-filter LOCAL-PROXY**

match apple-tv

**location-filter LOCAL-PROXY**

#### 4. 创建服务策略并关联在步骤3中创建的服务列表。

mdns-sd service-policy LOCAL-AREA-SERVICE-POLICY service-list LOCAL-AREA-SERVICES-IN IN service-list LOCAL-AREA-SERVICES-OUT OUT

5. 在相关VLAN上激活单播mDNS网关。

对于服务对等体10.1.1.1:

<#root>

**vlan configuration 2455**

 mdns-sd gateway service-policy LOCAL-AREA-SERVICE-POLICY

对于服务对等体10.1.1.5:

<#root>

**vlan configuration 2481**

 mdns-sd gateway service-policy LOCAL-AREA-SERVICE-POLICY

6. 在交换机间中继端口上配置mDNS信任。

此配置不是强制性的,但建议端口丢弃入口或出口中的任何mDNS数据包。这是因为,在这些端口 上,不再期望看到mDNS数据包,而是BCP数据包。

对于服务对等体10.1.1.1:

int range tw1/0/1 mdns-sd trust

对于服务对等体10.1.1.5:

int range Gig1/0/1 mdns-sd trust

## 故障排除

## 路由访问网络

1. 验证从SDG代理发送/接收mDNS查询。

#### <#root>

#### C9500#show

 **mdns-sd statistics vlan <vlan/interface> | i mDNS|send|received**

![](_page_15_Picture_133.jpeg)

## 2. 验证SDG代理在其mDNS缓存中是否有通告。

#### <#root>

#### C9500#show

 **mdns-sd cache**

mDNS CACHE

![](_page_15_Picture_134.jpeg)

3. 验证在与mDNS服务关联的VLAN上启用了服务策略。

#### <#root>

#### C9500#

**show mdns-sd service-policy association vlan**

========== VLAN policy association ============= VLAN Service-policy ------------------------------------------------

![](_page_15_Picture_135.jpeg)

4. 验证mDNS缓存服务、查询器和响应器是否正在通告。

<#root>

C9500#

**show mdns-sd statistics cache all**

mDNS cache statistics : Number of service types : 1 Number of records of type PTR : 1 Number of records of type SRV : 1 Number of records of type A : 3 Number of records of type AAAA : 0 Number of records of type TXT : 1

Top service types by instances : Service type : (count of service instances) \_mirrorp2s.\_tcp.local : 1 <------Verify the service is display.

Top advertisers of record : MAC Address : (count of records) 0050.56b3.d162 : 5 0050.56b3.e409 : 1 <--------Verify that interested MACs are mDNS Querier/Responder displays.

5. 如果在缓存中未看到条目,则仅收到mDNS数据包,并且SDG代理未与mDNS响应方交换,请检 查服务策略并确保服务在列表中。

#### <#root>

C9500#

**show mdns-sd service-list**

![](_page_16_Picture_141.jpeg)

![](_page_17_Picture_105.jpeg)

## 6. 通过调试来检查mDNS进程。

debug mdns all

## 多层网络

#### 验证服务对等体和SDG代理上的mDNS通告

## 1. 验证服务对等体和SDG代理之间是否存在BCP会话(保持连接交换)。

在服务对等体上:

<#root>

C9500#

```
show mdns-sd sp-sdg statistics | i Keep|Message
```
![](_page_17_Picture_106.jpeg)

#### C9300-2#

**show udp | i Proto|10991**

![](_page_17_Picture_107.jpeg)

## 在SDG代理上:

#### <#root>

C9500#

```
show mdns-sd sp-sdg statistics | i Keep|Message
```
![](_page_17_Picture_108.jpeg)

C9500#

**show mdns-sd sdg service-peer summary**

![](_page_18_Picture_117.jpeg)

2. 验证服务对等体在其mDNS缓存中是否有通告。

如果在mDNS缓存中未发现,请在连接到mDNS响应器的接口中捕获数据包,并验证终端是否正在 发送有效的mDNS通告。

<#root>

C9500#

**sh mdns cache**

![](_page_18_Picture_118.jpeg)

## 3. 验证服务对等体通告发送计数器是否增加。

每个服务对等体在每个服务通告计时器向SDG代理发送通告。默认时间为 30 秒钟。

<#root>

C9300-2#

**sh mdns summary**

Global mDNS Gateway

![](_page_18_Picture_119.jpeg)

![](_page_19_Picture_156.jpeg)

## 4. 验证SDG代理在其mDNS缓存中是否有通告。

#### <#root>

C9500#

**show mdns cache**

![](_page_20_Picture_95.jpeg)

#### 5. 通过调试来检查mDNS进程。

debug mdns all

#### 验证服务对等体和SDG代理上的mDNS查询

1. 验证服务对等体在其mDNS query-db中是否具有查询。

如果在mDNS query-db中未看到,请在连接到mDNS查询器的接口中捕获数据包,并验证终端是否 正在发送有效的mDNS查询。

<#root>

C9300-1#

**show mdns query-db**

------------------------------------------------------------------ Client MAC Vlan ID Location ID User Role

------------------------------------------------------------------

PTR Name: \_airplay.\_tcp.local 0050.56b3.2ec1 2455 Default none

2. 验证服务对等体和SDG代理之间是否存在BCP会话(保持连接交换)。

<#root>

C9300-1#

**show mdns sp-sdg statistics | i Keep|Message**

 Messages sent: Keep-Alive : 71232 <---- Validate that this number increments in multiple readin Messages received: Keep-Alive Response : 71218 <---- Validate that this number increments in multiple readi

C9300-1#

**show udp | i Proto|10991**

![](_page_21_Picture_132.jpeg)

3. 验证"服务对等体查询已发送"计数器是否增加。此外,收到的查询响应也在增加。

服务对等体在每个服务查询计时器向SDG代理发送查询。默认时间为 15 秒钟。

#### <#root>

C9300-1#

**show mdns-sd sp-sdg statistics**

![](_page_21_Picture_133.jpeg)

#### 4. 验证SDG代理是否正在发送通告作为响应。

![](_page_22_Picture_135.jpeg)

#### 5. 通过调试来检查mDNS进程。

debug mdns all

## 用于故障排除的命令

```
show running-config mdns-sd 
show mdns-sd summary 
show mdns-sd service-policy association vlan 
show mdns-sd service-policy association role 
show mdns-sd statistics all 
show mdns-sd statistics debug 
show mdns-sd cache all 
show mdns-sd query-db 
show mdns-sd statistics cache all 
show mdns-sd service-peer statistics 
show mdns-sd sp-sdg statistics 
show mdns-sd sdg service-peer summary 
show mdns-sd controller summary 
show mdns-sd controller detail 
show mdns-sd controller statistics 
show mdns-sd controller export-summary
```
show tech-support mdns-sd

# 相关信息

- [Catalyst 9500交换机中服务发现网关的Bonjour配置指南](https://www.cisco.com/c/en/us/td/docs/switches/lan/catalyst9500/software/release/17-9/configuration_guide/bonjour/b_179_bonjour_9500_cg/configuring_local_area_bonjour_in_unicast_mode.html)
- <u>[思科技术支持和下载](https://www.cisco.com/c/en/us/support/index.html)</u>

### 关于此翻译

思科采用人工翻译与机器翻译相结合的方式将此文档翻译成不同语言,希望全球的用户都能通过各 自的语言得到支持性的内容。

请注意:即使是最好的机器翻译,其准确度也不及专业翻译人员的水平。

Cisco Systems, Inc. 对于翻译的准确性不承担任何责任,并建议您总是参考英文原始文档(已提供 链接)。